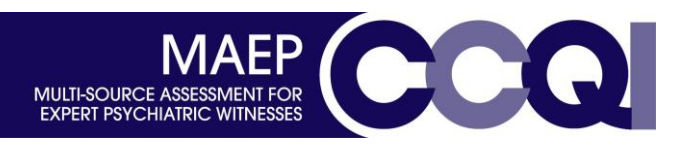

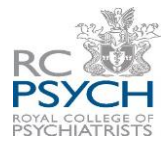

## **Log in to the MAEP website…**

Log in to the MAEP website [\(www.360.rcpsych.ac.uk\)](http://www.360.rcpsych.ac.uk/). Once logged in, go to '*Feedback'* – '*Dashboard'*, and then select '**Start New Assessment**' at the bottom of the new page.

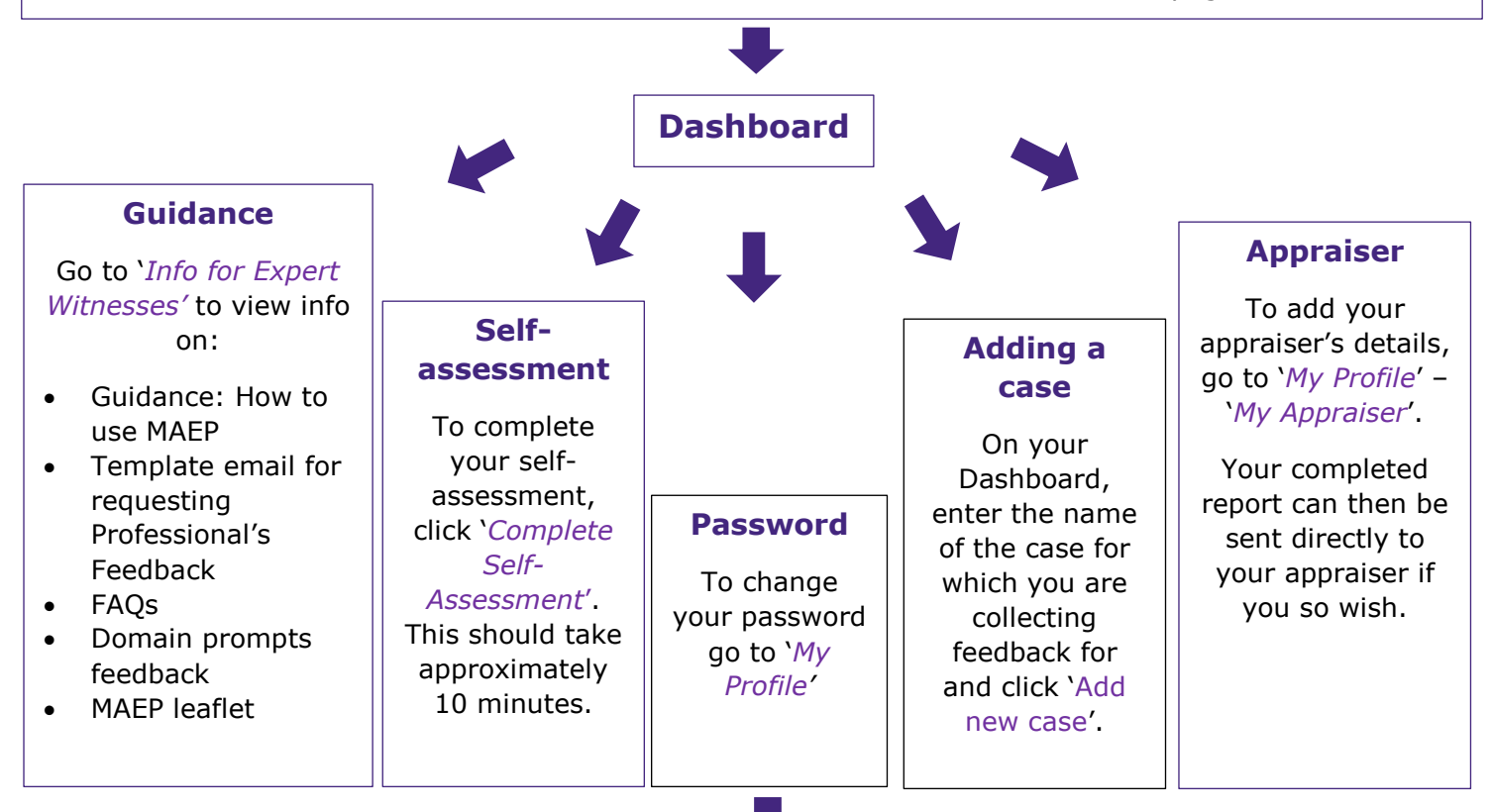

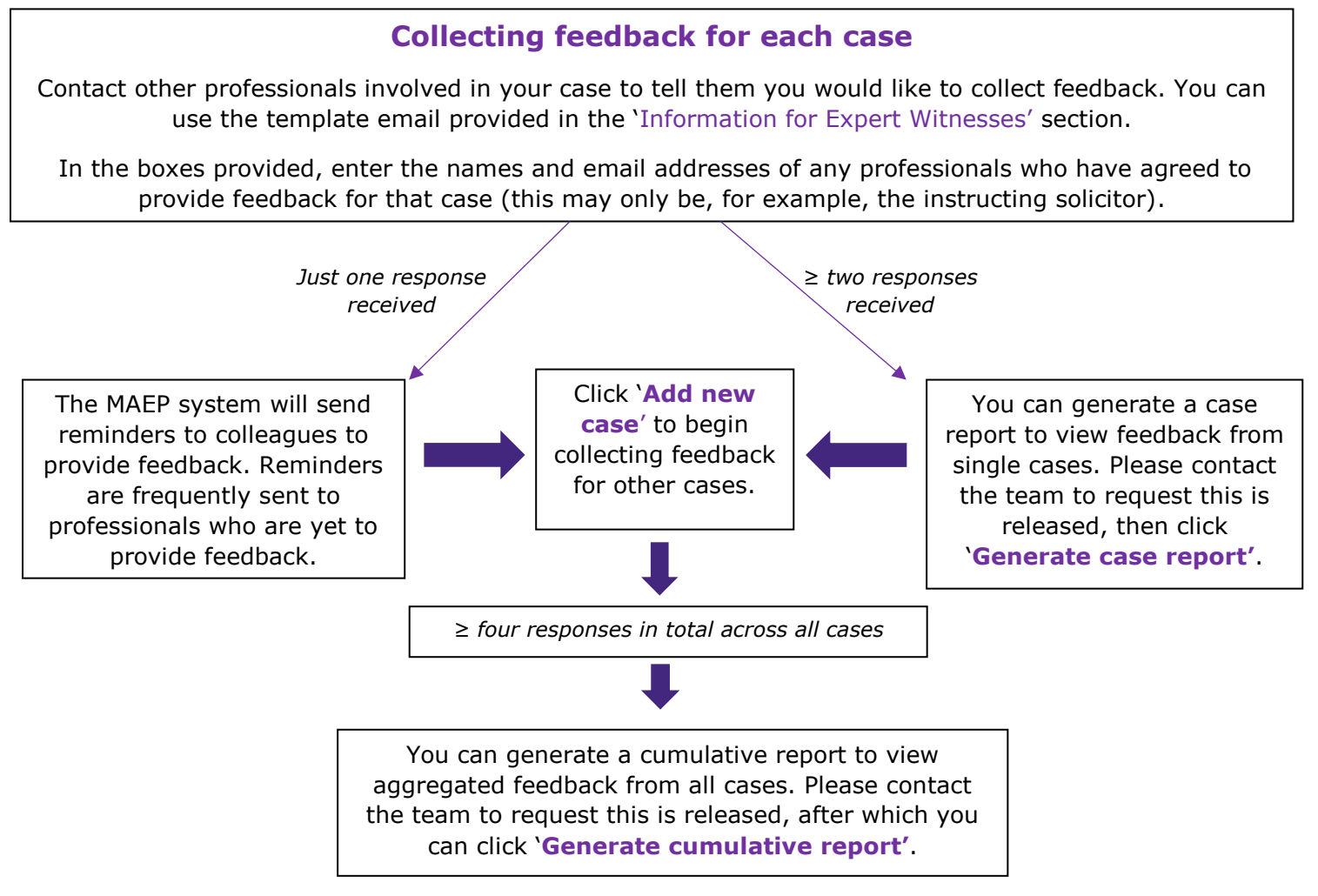

The MAEP Team: 0203 701 2696/5 / [MAEP@rcpsych.ac.uk](mailto:MAEP@rcpsych.ac.uk)